# Installing web and email protection V-Series appliance-based solutions

Deployment and Installation Center | Web and Email Protection Solutions | Version 8.0.x

#### Applies to:

- ◆ TRITON AP-WEB and Web Filter & Security v8.0.x
- ◆ TRITON AP-EMAIL v8.0.x
- ♦ V-Series appliances v8.0.x
- ♦ Web and email protection solutions
- Web and email protection solutions with web and email hybrid services
- Installation steps for web and email protection appliance-based solutions
- Deployment and configuration resources

Web and email protection solutions may also be deployed on a Websense X-Series modular chassis blade server (X10G). See the following information about installation and configuration on an X10G appliance:

- ♦ Getting Started
- ◆ Using the X-Series Command Line Interface (CLI)

You can also deploy TRITON AP-EMAIL on a virtual appliance. Download the appropriate image file (WebsenseESGA80xSetup\_VA.ova) from the <u>MyWebsense</u> downloads page. See the virtual appliance <u>Quick Start Guide</u> for deployment information.

# Web and email protection solutions

Deployment and Installation Center | Web and Email Protection Solutions | Version 8.0.x

#### Applies to:

- ◆ TRITON AP-WEB and Web Filter & Security v8.0.x
- ◆ TRITON AP-EMAIL v8.0.x
- ◆ V-Series appliances v8.0.x

The following illustration provides a high-level overview of a basic V-Series appliance-based deployment of TRITON AP-WEB or Web Filter & Security and TRITON AP-EMAIL, including the email hybrid service (Email Hybrid Module). The TRITON Manager must also include the Data module (TRITON AP-DATA) for access to email DLP functions. This deployment is supported on a Websense V10000 or V5000 appliance.

Note that this illustration is intended to show the general distribution of components and does not include network details (such as segmenting, firewalls, routing, switching, and so forth).

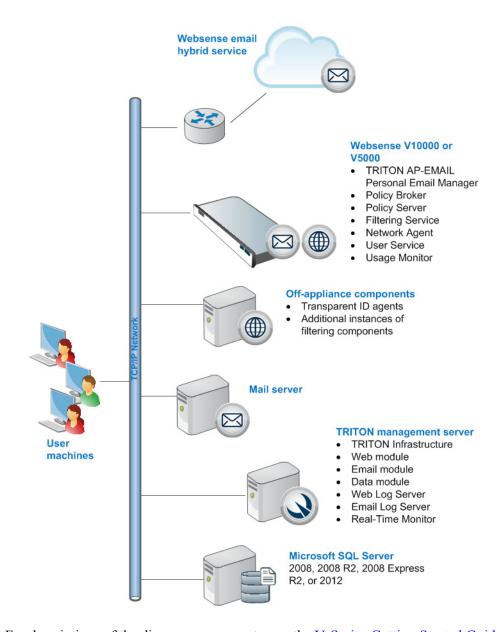

For descriptions of the diagram components, see the <u>V-Series Getting Started Guide</u>.

# Web and email protection solutions with web and email hybrid services

Deployment and Installation Center | Web and Email Protection Solutions | Version 8.0.x

#### Applies to:

- ◆ TRITON AP-WEB and Web Filter & Security v8.0.x
- ◆ TRITON AP-EMAIL v8.0.x
- ♦ V-Series appliances v8.0.x

The following illustrations provide a high-level overview of a basic V-Series appliance-based deployment of TRITON AP-WEB and TRITON AP-EMAIL. The TRITON Manager must also include the Data module (TRITON AP-DATA) for access to email DLP functions. This deployment is supported only on a Websense V10000 appliance.

You can also deploy TRITON AP-EMAIL on a virtual appliance. Download the appropriate image file (WebsenseESGA80xSetup\_VA.ova) from the <u>MyWebsense</u> downloads page. See the virtual appliance <u>Quick Start Guide</u> for deployment information.

Note that this illustration is intended to show the general distribution of components and does not include network details (such as segmenting, firewalls, routing, switching, and so forth).

TRITON AP-WEB and TRITON AP-EMAIL with email hybrid service (Email Hybrid Module):

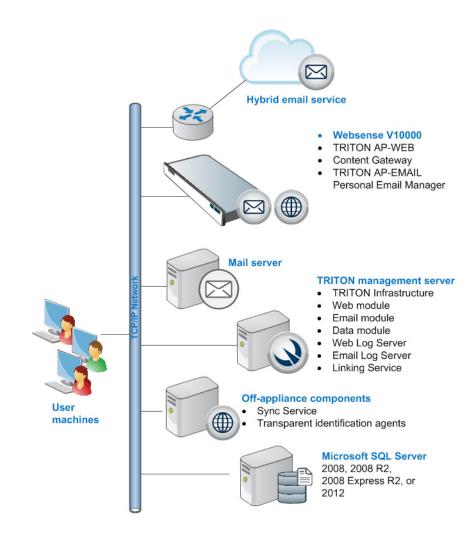

TRITON AP-WEB and TRITON AP-EMAIL with both web and email hybrid services (Web Hybrid Module and Email Hybrid Module):

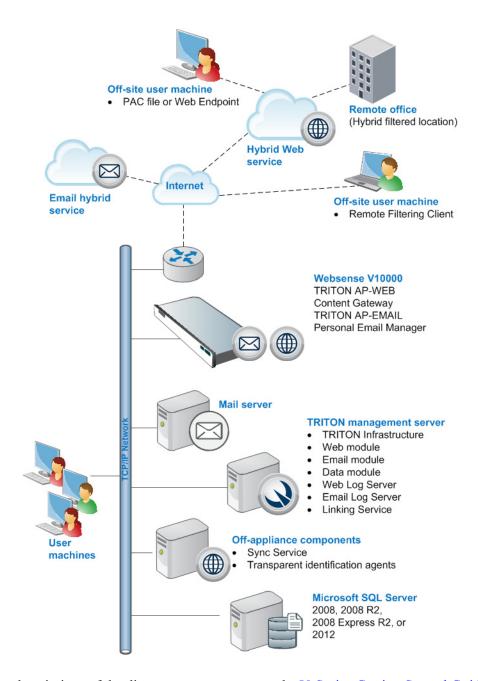

For descriptions of the diagram components, see the <u>V-Series Getting Started Guide</u>.

For Web and Email appliance installation instructions, see *Installation steps for web* and email protection appliance-based solutions.

# Installation steps for web and email protection appliance-based solutions

Deployment and Installation Center | Web and Email Protection Solutions | Version 8.0.x

#### Applies to:

- ◆ TRITON AP-WEB and Web Filter & Security v8.0.x
- ◆ TRITON AP-EMAIL v8.0.x
- ◆ V-Series appliances v8.0.x

Complete the following procedures in the order in which they are listed.

- 1. Make sure that Microsoft SQL Server is installed and running in your network (see Obtaining Microsoft SQL Server and Installing with SQL Server).
  - If you intend to use SQL Server 2008 R2 Express (installed using the TRITON Unified installer), skip this step. You will install the database engine with TRITON management server components.
  - Keep in mind that the performance limitations of SQL Server Express make it more appropriate for evaluation environments or small organizations than for larger deployments.
- 2. Install and configure your V-Series appliance or appliances. See <u>Setting Up</u> <u>Websense V-Series Appliances</u>.

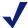

#### Note

If you have already completed the appliance set up steps as described in the Websense <u>V-Series Getting Started</u> guide, continue with the next step.

- 3. Install Web Log Server, Email Log Server, or both. See:
  - Installing web protection components
  - Installing email protection components
- 4. Install TRITON Infrastructure and the management console modules appropriate to your deployment (Web, Data, or Email, or a combination of these modules).
  - See Creating a TRITON Management Server.

Install any additional off-appliance Web module components. See <u>Installing web protection components</u>.

# Deployment and configuration resources

# **Deployment**

#### Web protection

- System requirements for this version
- Deploying core web protection components
- Extending your deployment with additional web protection components
- Required external resources for web protection solutions
- Deploying transparent identification agents
- Maximizing system performance for web protection solutions
- Deploying Remote Filtering Server and Client
- Deploying web protection for a distributed enterprise

## **Email protection**

- System requirements
- Single-appliance deployments
- Multiple-appliance deployments

# **Initial configuration**

### Web protection

- Websense TRITON Enterprise default ports
- Excluding Websense files from antivirus scans
- ◆ <u>Initial Configuration for All Websense Modules</u>
- Web protection initial configuration
- Content Gateway initial configuration

#### With the Web Hybrid Module:

- Click <u>here</u> to see the following topics:
  - Confirm Content Gateway registration with Data module
  - Configuring the Content Gateway policy engine
  - Verifying Web and data module linking

## **Email protection**

• Email protection initial configuration

| Installing web | and email protection | on V-Series appliar | nce-based solutions |
|----------------|----------------------|---------------------|---------------------|
|                |                      |                     |                     |